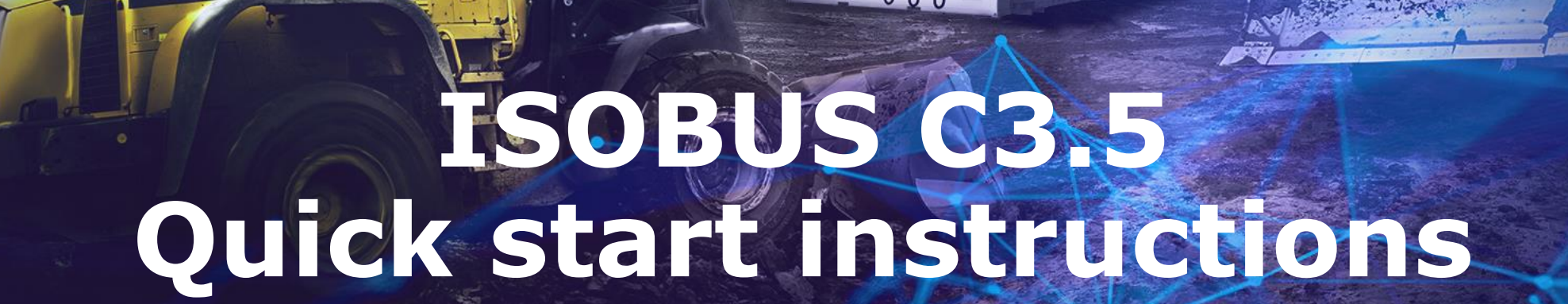

 $\odot$  ELECTRIC AND HYBRID<br>ELECTRIC SYSTEMS

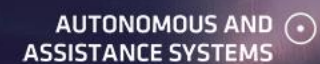

 $\odot$  CONTROL SYSTEMS

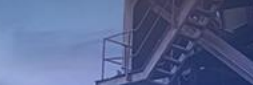

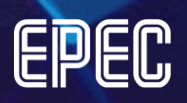

## **General**

- These instructions concentrate on how to start ISOBUS C3.5 project and quick overview on available features and the differences between C2.3 versus C3.5.
- SDK 4.6 does not include programming manual for ISOBUS C3.5
	- Manual will be added to future SDK
	- For library interface documentation, refer to ISOBUS library in CODESYS 3.5 IDE's Library manager
	- For "how to" examples refer to:
		- this quick start guide
		- example applications available in Epec Extranet

## **Products**

- ISOBUS C3.5 is currently available in MultiTool for EC44-020
	- Device description 3.5.13.62 or newer is required
- ISOBUS license is required in ECU
	- Library will give error if license is not valid
	- EC44-020**E** functional version includes ISOBUS license
- EC44-020E hardware is not AEF conformance tested

→end-user application cannot receive AEF conformance test approval

• ISOBUS CAN sample point initialization is not implemented. This does not affect protocol functionality.

## **Example applications**

- Following example test applications are available in Epec Extranet
	- VTComplexEC44
		- VT client examples for supported object types
	- VTAuxFunctionsEC44
		- Includes AUX Function objects for all of the AUX-N function types
		- VT client datamasks are used to visualize the AUX input values/states for testing purposes
	- EpecSprayerEC44
		- TC client application example
			- TC-BAS
			- TC-SC in 2 booms, 8 sections each
			- TC-GEO with 2 rate controls (one BIN per boom)
		- VT client datamasks are used to visualize the TC control states and values for testing purposes

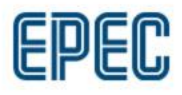

# **Library**

- ISOBUS protocols are implemented in a single C3.5 ISOBUS library which includes functionalities from following C2.3 libraries
	- ISOBUS.lib
	- ISOBUS\_VT.lib
	- ISOBUS\_TC.lib
	- ExtraBins.lib
- J1939 and AddressClaiming are separate libraries as in C2.3
- SDK4.6 includes ISOBUS library version 1.0.0.0

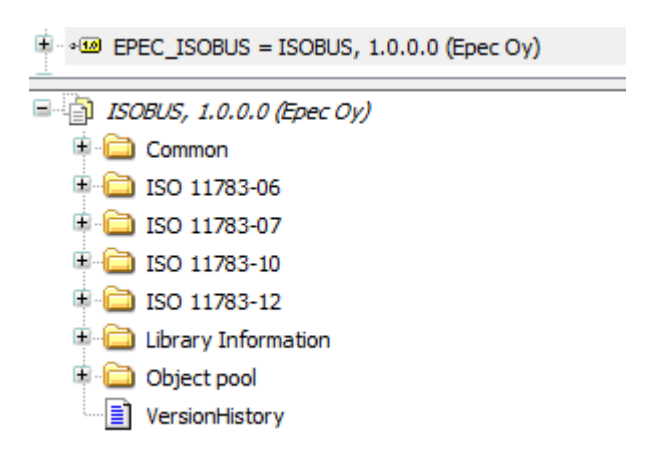

## **Library & code template**

- Library uses C3.5 features such as methods and interfaces  $\rightarrow$  library is not interface compatible with C2.3 library even if similar functionalities are included
- Code template structure is also different from C2.3 and is now more like in CANopen implementation
- Generated code and GVLs depend on selected options in MultiTool
- Library initialization methods are automatically executed by code template

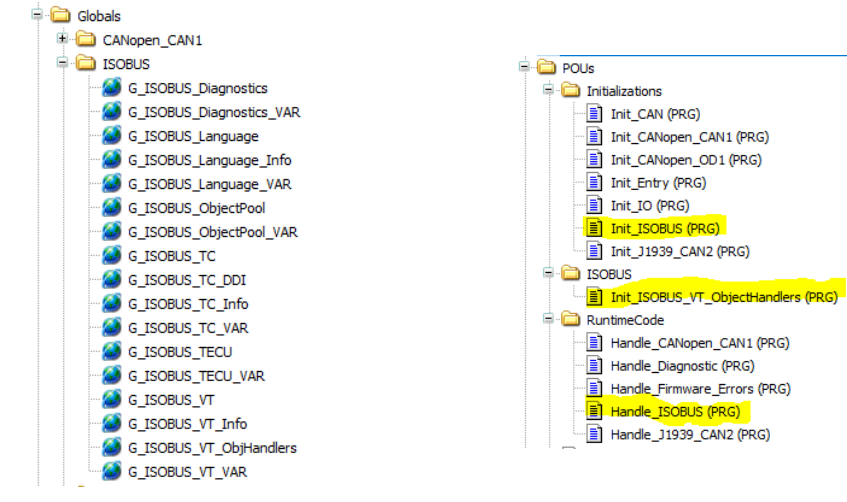

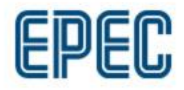

# **Object pool**

- ISOBUS object pool is integrated to the CODESYS application so only application is loaded to the ECU (generated to GVL array but directed to flash memory in S/E series units)
- Object pool is automatically updated when CODESYS code template is generated or updated using project\_update python script. So, there is no separate "import ISOBUS" script in C3.5.

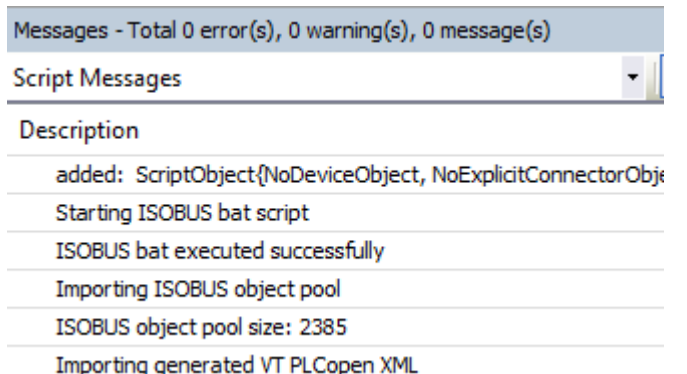

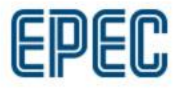

# **Migrating C2.3 to C3.5**

- ISOBUS C3.5 unit can be created :
	- By configuring new EC44-020 unit
	- Using MultiTool's *Change unit type* feature to convert MultiTool configuration from e.g. 3724 to EC44
- General instructions for using change unit type is in programming manual's Programming > How to change unit type
- Following are ISOBUS specific notes for change unit type:
	- ISOBUS is not available to CAN1 in S/E series units
	- ISOBUS resource template for C3.5 is different from C2.3 so don't copy whole ISOBUS folder from C2.3 application.
		- When converting C2.3 unit to C3.5 the *Create CODESYS project* always needs to be used.
		- After change unit type is used in MultiTool it is recommended to either rename the old ECU's folder or rename the EC44 unit in MultiTool. This is done to avoid unnecessary leftover files from C2.3 project in your C3.5 ISOBUS folder.
	- After C3.5 project template has been created the Jetter ISO-Designer project and TC's object pool xml file can be copied from old project. Code template update will import the objects.
	- C3.5 ISO-Designer template project uses version 5.5.1 (C2.3 is 4.0.6). ISO-Designer can convert older project to newer version, but the old version should work also (not tested)
	- Since the library interfaces and code template differs from C2.3 it is recommended to re-implement existing program logic case-by-case basis. First generate the C3.5 code template and see what's automatically provided since there are more automatically generated code compared to C2.3.
		- Also check the example applications for use-case examples

#### **Features**

- Implemented:
	- All main protocol options:
		- VT client (UT2.0)
		- AUX-N Functions
		- TC client (TC1.0)
		- TECU class 2 PGN interface
		- Diagnostics (Min CF 1.0)
	- MultiTool support
	- Code template support

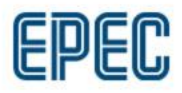

## **Features, VT**

- VT client in code template is found at *G\_ISOBUS\_VT.Client*
- Many of the C2.3 functionalities are now methods (instead of functions or inputs)
- Mask handlers are optionally created by application so they are not enforced by the code template as in C2.3. C3.5 code template executes *VT\_MainMaskHandler* which executes the initialized application mask handlers.
- Library includes several high-level object handlers which replace the PRGs from C2.3 code template. C3.5 code template executes *VT\_MainObjectHandler* which is used to update the object specific handlers.
	- Code template's *G\_ISOBUS\_VT\_ObjHandlers* GVL includes automatically generated handler instances (buttons, softkeys, input/output numbers). These are also initialized automatically in code template.
	- String handlers are implemented by library but defined and initialized by application when required
	- More handlers may be added to library in future releases
	- It is recommended to use high-level handlers for functionalities which they are available for (instead of low-level VT client interfaces)

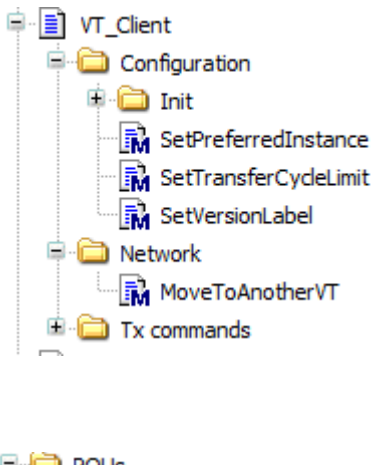

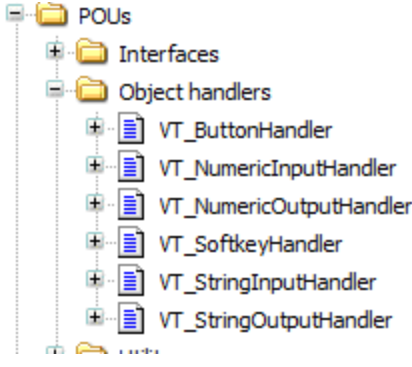

## **Examples, VT version label**

• If checksum is used, the version label behavior is as in C2.3. Otherwise, application may define the whole 7 characters label

```
// Set version label for VT client
G ISOBUS VT.Client.SetVersionLabel(
    i_VersionLabel := 'SPD',
    i UseChecksum := TRUE
\rightarrow
```
## **Examples, VT instance & move**

• Preferred instance and move to another VT works in similar way than at C2.3 but they are used by methods instead of functions

```
// Set preferred instance from nonvolatile memory
 G ISOBUS VT.Client.SetPreferredInstance(
      i_PreferredVT := G_Common.FastParameters.VTPreferredInstance,
      i MaxWaitTime := T#10S
 \rightarrow// Move to next VT instance if available
 IF G_ISOBUS_VT_ObjHandlers.Button_MoveNextVT_6004_ButtonHandler.o_Pressed THEN
      i pVTClient^.MoveToAnotherVT(
          i Type := EPEC ISOBUS.VT MoveToAnotherType.NEXT,
          i_PreferredVT := 0, // only used in "instance" type
          i MaxWaitTime := T#10S
      \rightarrowEND IF
m \cdot \tau n
```
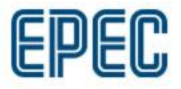

## **Examples, VT datamask**

- Mask handler is created in similar way than VXD callbacks by creating FB POU and implementing *IVTMaskHandler* interface
	- The mask interface methods are automatically executed when mask is visible
	- Future note: Due to SP10 safety project restrictions these need to be implemented in application library at safety projects. This will restrict the direct access to code template variables and pointers may need to be used by application. This does not apply to nonsafety units e.g. EC44.
- Application needs to initialize mask instance to main handler

```
VAR GLOBAL
    MH DataMaskMain: MaskHandler DataMaskMain;
   initErrors[1] := G ISOBUS VT.MainMaskHandler.AddMaskHandler(
      i_itfHandler := G_MaskHandlers.MH_DataMaskMain,
      i_MaskType := EPEC_ISOBUS.VT_MaskHandlerType.DATA_MASK,
      i_ObjectID := G_ISOBUS_VT_Info.OBJ_ID_DATAMASKMAIN
   \mathcal{E}
```
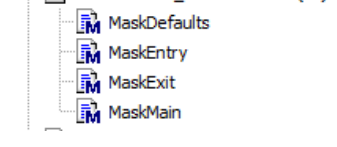

·|≣] MaskHandler DataMaskMain (FB)

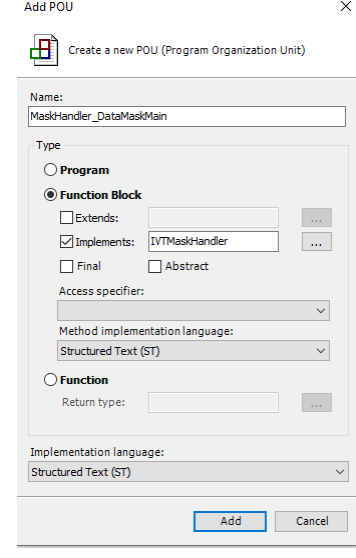

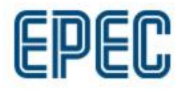

## **Examples, VT numeric output**

• Handler instance is automatically generated. If numeric variable is used, the handler is created for variable object. Otherwise, the instance is created for the output object (e.g. output number).

OutputNumber\_12000\_OutputHandler: EPEC\_ISOBUS.VT\_NumericOutputHandler; distribution 19009 Originally division recente in Monari-Countrientialist

NumberVariable\_21000\_OutputHandler: EPEC\_ISOBUS.VT\_NumericOutputHandler; Mumberstanishle 21001 OutworkDandless, FBFC TCODHC UT Mumeri oOutworkDa

- Same numeric variable may be used by multiple output objects but do not use the same variable in input objects
- Updating output value:

whomarrialm.com/andigraph\_rives\_vaebaeonamicrice.area.ur\_tr\_saiar\_i=\_evancerti G\_ISOBUS\_VT\_ObjHandlers.NumberVariable\_21000\_OutputHandler.SetValue(i\_Value := counter); The the challenger in Michael Michael and Albert Communication Constraint (2) the first

- Send can be triggered manually by *SendTrigger* method or periodically by using *SetSendInterval*
- Minimum send interval can be set by *SetInhibitTime* method

## **Examples, VT numeric input**

• Handler instance is automatically generated. If numeric variable is used, the handler is created for variable object. Otherwise, the instance is created for the input object (e.g. input number).

InputNumber\_9001\_InputHandler: EPEC\_ISOBUS.VT\_NumericInputHandler; Teacher / 200 | 10000 | Teacher Headless | RORC | TOODIIC IT | Washed | Teacher Headless

NumberVariable 21007 InputHandler: EPEC ISOBUS.VT NumericInputHandler;

• Optionally default value can be sent to input object:

G ISOBUS VT ObjHandlers. InputNumber 9001 InputHandler. SendDefaultValue(i Value := 1);

• NewData output is TRUE when new value is received. Flag can be reset by application:

IF G ISOBUS VT ObjHandlers. InputNumber 9001 InputHandler.o NewData THEN G\_ISOBUS\_VT\_ObjHandlers.InputNumber\_9001\_InputHandler.ResetNewData();

• Received value is in handler's *o\_Value* output

# **Examples, VT softkey**

• Handler instance is automatically generated for Key objects

a a a dio di della componenza di SoftKey\_5000\_SoftkeyHandler: EPEC\_ISOBUS.VT\_SoftkeyHandler; A CALL CASE A CALL HE SEE THEORY TAARTA THE A CALL H

• Special alarm ACK instance is always generated for receiving alarm ACK button status (this is not implemented in C2.3)

///Alarm ACK softkey handler AlarmACK\_SoftkeyHandler: EPEC\_ISOBUS.VT\_SoftkeyHandler; ///Coftbay handlare

• NewData output is TRUE when new state is received. Flag can be reset by application:

IF G\_ISOBUS\_VT\_ObjHandlers.SoftKey\_5000\_SoftkeyHandler.o\_NewData THEN G ISOBUS VT ObjHandlers. SoftKey 5000 SoftkeyHandler. ResetNewData () ; END IF

• Softkey statuses are in handler's outputs

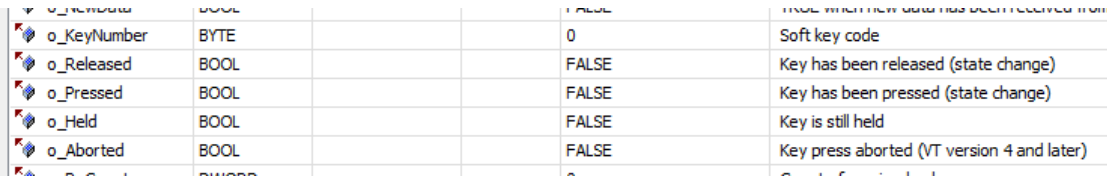

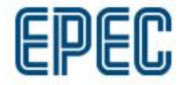

## **Examples, VT button**

• Handler instance is automatically generated for Button objects

Button\_6000\_ButtonHandler: EPEC\_ISOBUS.VT\_ButtonHandler;

• NewData output is TRUE when new state is received. Flag can be reset by application:

```
IF G ISOBUS VT ObjHandlers. Button 6000 ButtonHandler. o NewData THEN
    G_ISOBUS_VT_ObjHandlers.Button_6000_ButtonHandler.ResetNewData();
END IF
```
• Button statuses are in handler's outputs

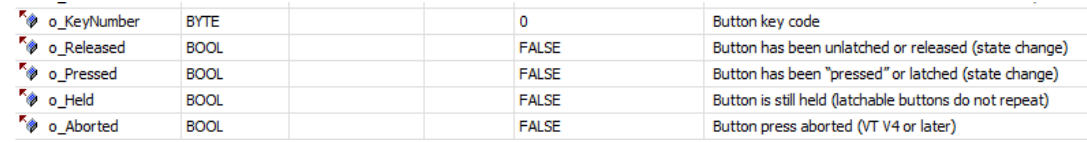

#### **Examples, VT string output**

- String output handler is implemented by library but defined and initialized by application
	- Create handler only for objects which you need to modify on-fly. Static texts do not need handler
- String output handler can:
	- Send local string variable from application code using *SetString* method
	- Read string from language file using *SetLanguageString* method
- Initialization example:

```
// String variable datamask output
OutputString StringVariableTest: EPEC ISOBUS.VT StringOutputHandler;
```
G AppObjHandlers.OutputString StringVariableTest.Init(

- i pMainObjectHandler := ADR(G ISOBUS VT.MainObjectHandler),
- i\_ObjectType := EPEC\_ISOBUS.VT\_PoolObjectTypes.STRING\_VARIABLE,
- i\_ObjectID := G\_ISOBUS\_VT\_Info.OBJ\_ID\_STRINGVARIABLE\_TESTVAR,
- i pLanguageFileHandler := ADR(G ISOBUS Language.Handler)

 $\rightarrow$ 

# **Examples, VT string output, local string**

```
• Send local string example:
```

```
// set string to handler, length is modified on runtime
G AppObjHandlers.OutputString StringVariableTest.SetString(
   i_pString := ADR(localText),i StringLength := strlen
\mathcal{L}G_AppObjHandlers.OutputString_StringVariableTest.SendTrigger();
```
# **Examples, VT string output, using languages**

- Language file is found in project's *ISOBUS\Python\Languages* folder
- Example how to send language string with string output handler:

```
// Note VT client queries language automatically from VT server once when connecting
// if language is changed at VT terminal "on-fly", the current language is not queried again before reconnect
// Set output string text from language file index
G AppObjHandlers.OutputString TestStringl.SetLanguageString(
    i StringId := G ISOBUS Language Info.OBJ ID TXT TEST STRING 1,
    i LanguageCode := i pVTClient^.o VTStatus.VTLanguageInfo.LanguageCode
\mathcal{E}G AppObjHandlers.OutputString TestStringl.SendTrigger();
```
• Default language can be initialized to language handler if selected language is not found:

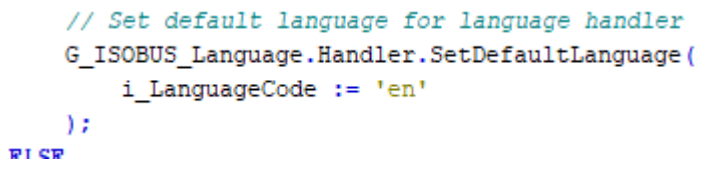

## **Examples, VT string input**

- String input handler is implemented by library but defined and initialized by application
- Application defines the string buffer where the input value is updated to
- Initialization example:

```
G AppObjHandlers. InputString UserText. Init (
// Input string datamask, input field
                                                                        i pMainObjectHandler := ADR(G ISOBUS VT.MainObjectHandler),
InputString UserText: EPEC ISOBUS.VT StringInputHandler;
                                                                        i ObjectType := EPEC ISOBUS.VT PoolObjectTypes.STRING VARIABLE,
// Teach stains different subout field
                                                                        i_ObjectID := G_ISOBUS_VT_Info.OBJ_ID_STRINGVARIABLE_INPUTSTRINGUSERTEXT,
                                                                        i pString := ADR(G AppVariables.UserInputText),
VAR GLOBAL
                                                                        i_StringLength := TO BYTE (SIZEOF (G_AppVariables.UserInputText)-1)
    UserInputText: STRING(100);
                                                                    \mathcal{L}END VAR
```
• NewData flag is set TRUE when new input text is received

```
IF G AppObjHandlers. InputString UserText.o NewData THEN
    G AppObjHandlers. InputString UserText. ResetNewData();
```
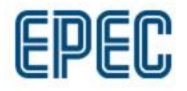

#### **Features, AUX-N**

- AUX-N features are comparable to C2.3.
	- AUX function variables are found in *G\_ISOBUS\_VT\_AUX* GVL
	- AUX Function handler instance is found in *G\_ISOBUS\_VT* GVL

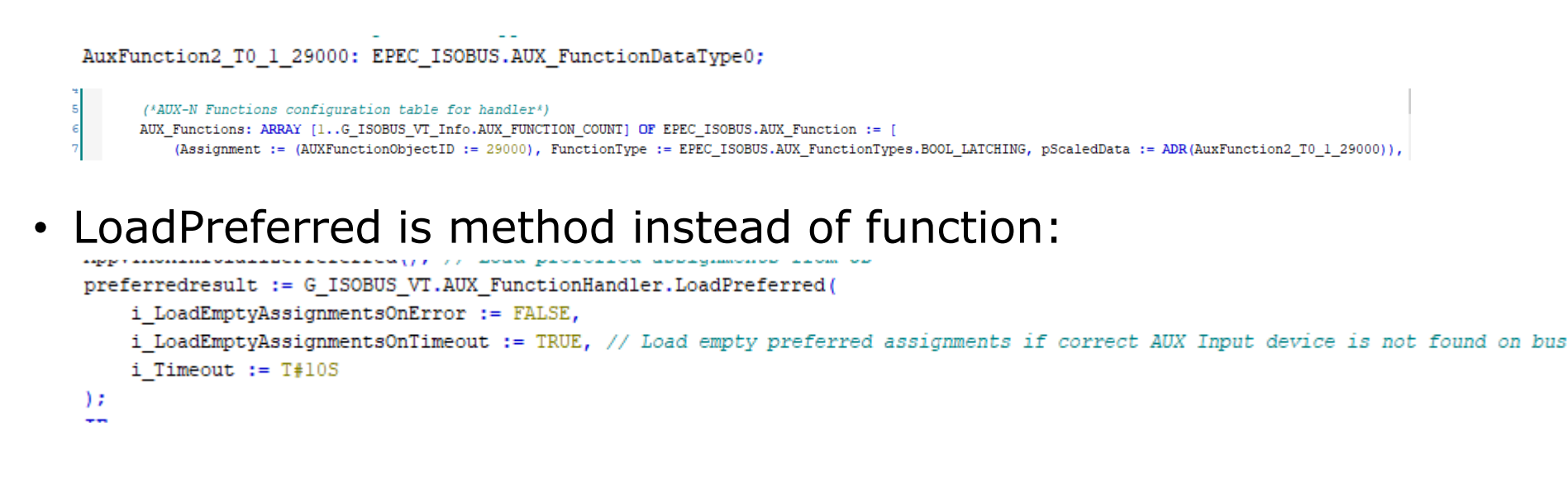

• Refer to example application for more information

## **Features, TC**

- TC client in code template is found at *G\_ISOBUS\_TC.Client*
- DDI variable array is found in *G\_ISOBUS\_TC\_DDI* GVL
- Many of the C2.3 functionalities are now methods (instead of functions or inputs)
	- DDOP configuration is done with methods
	- Default thresholds/intervals can be set by methods if default set is used and requested by TC
- Same DDI object ID can be referenced in multiple elements. In C2.3 this is not supported.
- Refer to Epec sprayer example application for full application example

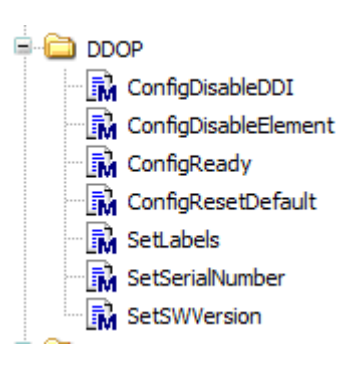

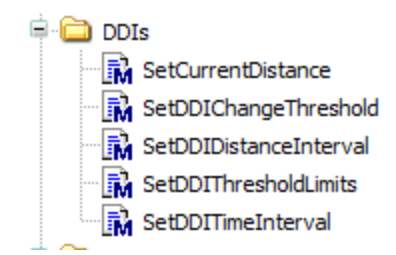

## **Examples, TC configuration**

- TC DDOP serial number is set by code template
- TC DDOP version can be set by application:

```
// Set version to TC client DDOP, this application uses same version than diagnostic PGN
swversion := Standard.LEFT(STR:=G ISOBUS Diagnostics.Data.SwIdentification.Application SW, 32);
G_ISOBUS_TC.Client.SetSWVersion(
    i ClientSWVersion := swversion
\mathcal{L}
```
• TC DDOP labels can be set by application:

```
TC StructureLabel: ARRAY[1..7] OF BYTE;
TC LocalizationLabel:EPEC ISOBUS.PGN Data LanguageCmd;
// Set structure and localization label to TC client
G ISOBUS TC.Client.SetLabels(
    i StructureLabel := TC StructureLabel,
    i_LocalizationLabel := TC_LocalizationLabel,
    i LoadDDOPFromLabel := TRUE
\mathcal{E}
```
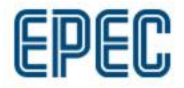

# **Examples, TC configuration**

- DDI disabling is more flexible versus C2.3
	- ConfigDisableDDI disables single DDI variable

G\_ISOBUS\_TC.Client.ConfigDisableDDI(i\_ObjectID:=G\_ISOBUS\_TC\_DDI.DDIList[G\_ISOBUS\_TC\_Info.DDI\_INDEX\_SECTION\_CONTROL\_STATE\_OBJ\_2105].ObjectId);

- ConfigDisableElement disables element and its DDI variable references G\_ISOBUS\_TC.Client.ConfigDisableElement(i\_ElementNumber:=G\_ISOBUS\_TC\_Info.DET\_NBR\_B1\_S3\_OBJ\_10103);
- If DDI exists in multiple elements, its disabled only if all element references are disabled or DDI object is disabled separately
- C2.3 supports only disabling of whole element and its DDI references
- Config methods can be used when TC client is in RECONFIGURATION state
- ConfigReady method is mandatory even if application does not disable any DDIs. Client will stay in RECONFIGURATION state until ready is triggered.

G\_ISOBUS\_TC.Client.ConfigReady();

• ConfigResetDefault method can be used to re-enable all objects:G\_ISOBUS\_TC.Client.ConfigResetDefault();

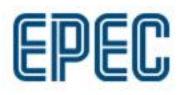

## **Examples, TC configuration**

22.6.2022 www.epec.fi

- If DDI belongs in default set and TC sends default set request, the application can use TC client methods to set default settings
- Default set request flag is in TC client's o\_TCStatus output

```
// Check if default set measurements are requested
 IF G ISOBUS TC.Client.o TCStatus.DefaultSetRequested AND NOT defaultSetOld THEN
      // Cot dofault twiggong for dofault octla DDI.
 ddierrorl := G ISOBUS TC.Client.SetDDIChangeThreshold(
     i ObjectID := G ISOBUS TC DDI.DDIList[G ISOBUS TC Info.DDI INDEX ACTUAL WORK STATE OBJ 1000].ObjectId,
      i ChangeThreshold := 1\rightarrowddierror2 := G ISOBUS TC.Client.SetDDIDistanceInterval(
     i ObjectID := G ISOBUS TC DDI.DDIList [G ISOBUS TC Info.DDI INDEX TOTAL DISTANCE OBJ 1002].ObjectId,
     i DistanceInterval := 1000
 \lambda:
 ddierror3 := G ISOBUS TC.Client.SetDDIThresholdLimits(
      i ObjectID := G ISOBUS TC DDI.DDIList [G ISOBUS TC Info.DDI INDEX ACTUAL WORKING WIDTH OBJ 1101].ObjectId,
      i MinThreshold := 100,
      i MaxThreshold := 200
 \rightarrowddierror4 := G ISOBUS TC.Client.SetDDITimeInterval(
      i_ObjectID := G_ISOBUS_TC_DDI.DDIList[G_ISOBUS_TC_Info.DDI_INDEX_TOTAL_TIME_OBJ_1001].ObjectId,
      i TimeInterval := T#1S\rightarrowR = 70
```
## **Features, TECU**

- Application data is located in *G\_ISOBUS\_TECU.Data*
- AUX valve command PGN (class 3 message) is not implemented at C3.5 library because TIM feature is not implemented. Only TECU Class 2 or lower is supported.
- In C2.3 TECU interface is able to connect only to one TECU instance defined in MultiTool
- In C3.5 MultiTool defines maximum TECU instance count and library is able to receive tractor facilities message from multiple TECU devices
- Library uses the TECU facilities messages to determine which signals are implemented by which TECU instance. Lowest TECU instance number is prioritized. Standard defines that secondary TECU shall not send signals which are available by primary instance.

## **Features, Diagnostics**

- Configuration data is located in *G\_ISOBUS\_Diagnostics.Data*
- Data is automatically initialized by code template
- If data needs to be changed on-fly, the raw PGN data can be updated by PGN specific method after data has been changed in GVL  $-CFF$

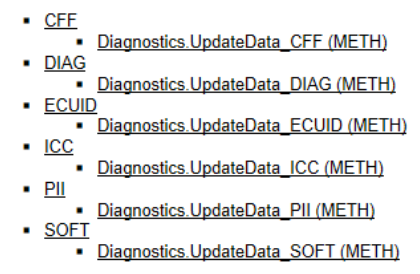

- DM1 PGN is not implemented by ISOBUS library. The DM log functionality will be added to J1939 library in future SDK and ISOBUS applications will use J1939 implementation when available.
	- Example applications temporarily include the DM PGN in application code for testing purposes

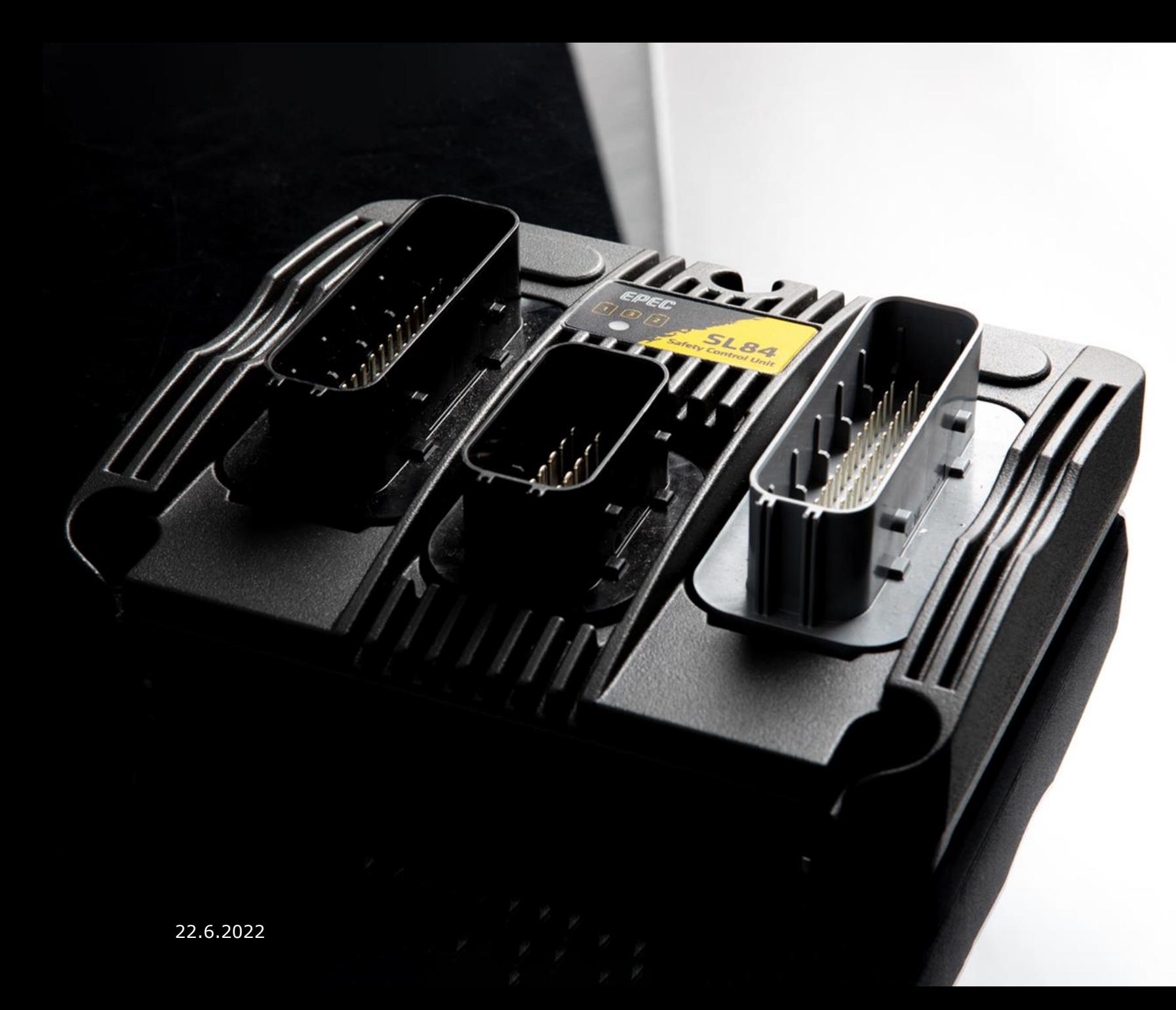

# **THANK YOU!**

For questions, contact [techsupport@epec.fi](mailto:techsupport@epec.fi)

[www.epec.fi](https://epec.fi/)

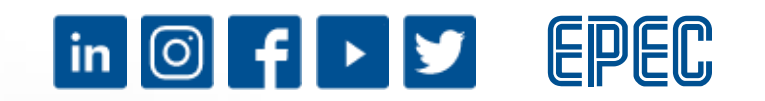